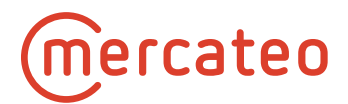

# **Technical Information on the OCI Interface**

# **Mercateo**

Version 2.6 (09-08-2021)

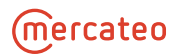

## **Contents**

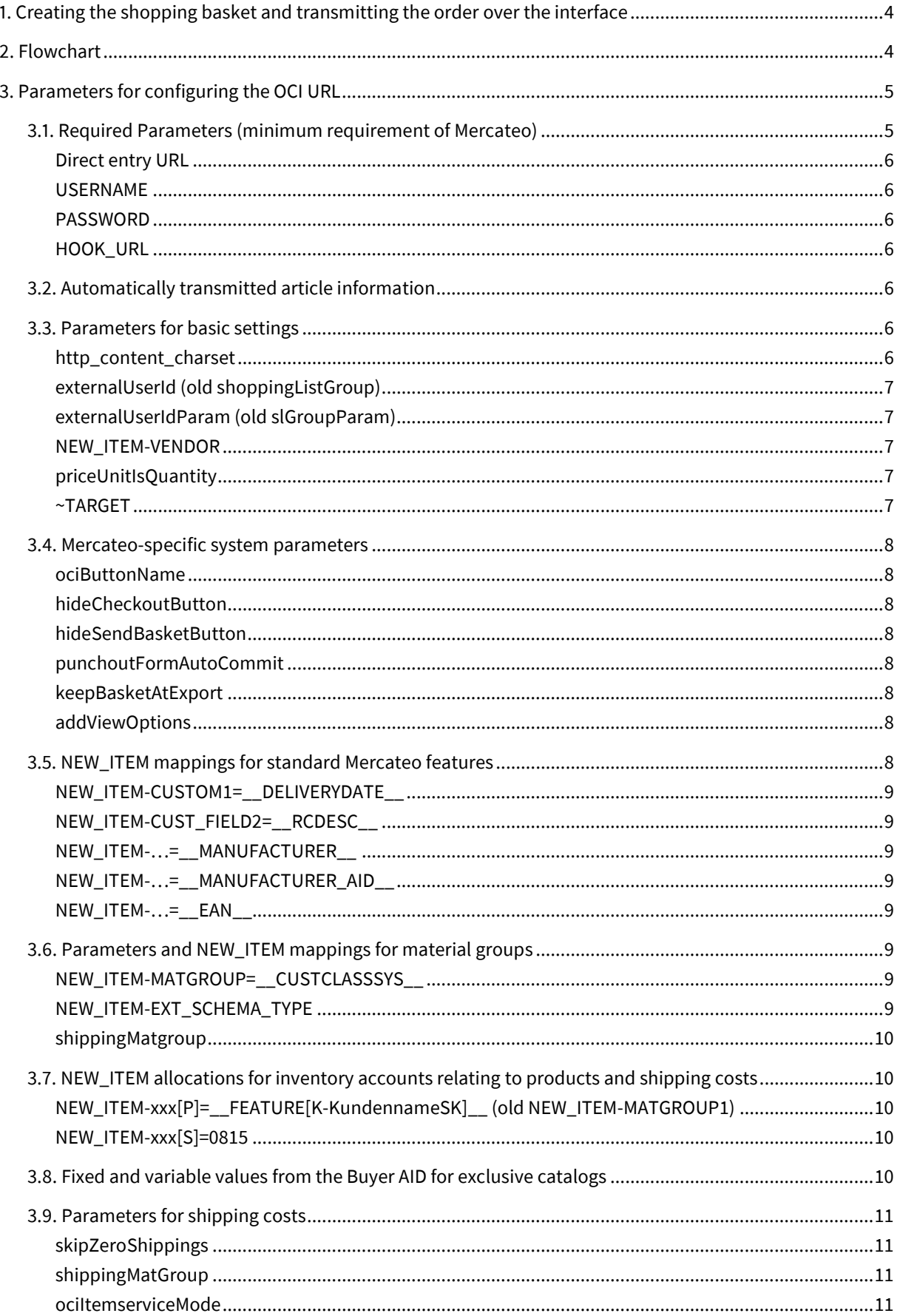

## **Mercateo**

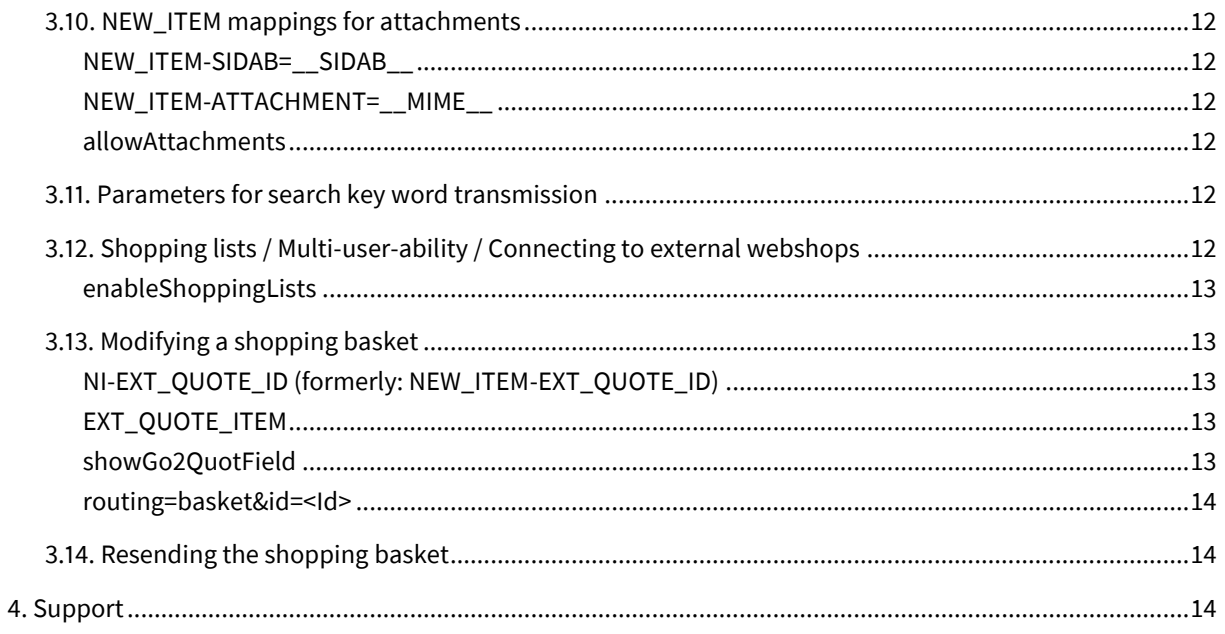

## <span id="page-3-0"></span>**1. Creating the shopping basket and transmitting the order over the interface**

Using the so-called punch-out approach, known as OCI in SAP, the buyer can jump from your ERP/SRM to the Mercateo procurement platform. On this platform, he selects the desired items and thus creates a shopping basket at Mercateo. This is sent to your ERP/SRM system as a purchase order request or offer, which can then go through your internal approval process. It is also possible to access the address data and cost centres of the ERP. Following approval, the order is sent from your ERP/SRM system to Mercateo.

If you have chosen to host exclusive catalogues at Mercateo, then a shopping basket may contain mixed items (Mercateo items and exclusive catalogue items), in which case the respective supplier number will be specified at the item level so that the requisition form can be split up into different orders and sent to the respective suppliers by your ERP.

From a technical perspective, a button will be set up in your ERP/SRM containing a link with parameters that you can configure, including access data. When the buyer/requester clicks this button, he triggers the jump to the Mercateo procurement platform. After selecting the items, a Back button will appear on the shopping basket page in the shop for sending the purchase order request to your system as an offer.

## <span id="page-3-1"></span>**2. Flowchart**

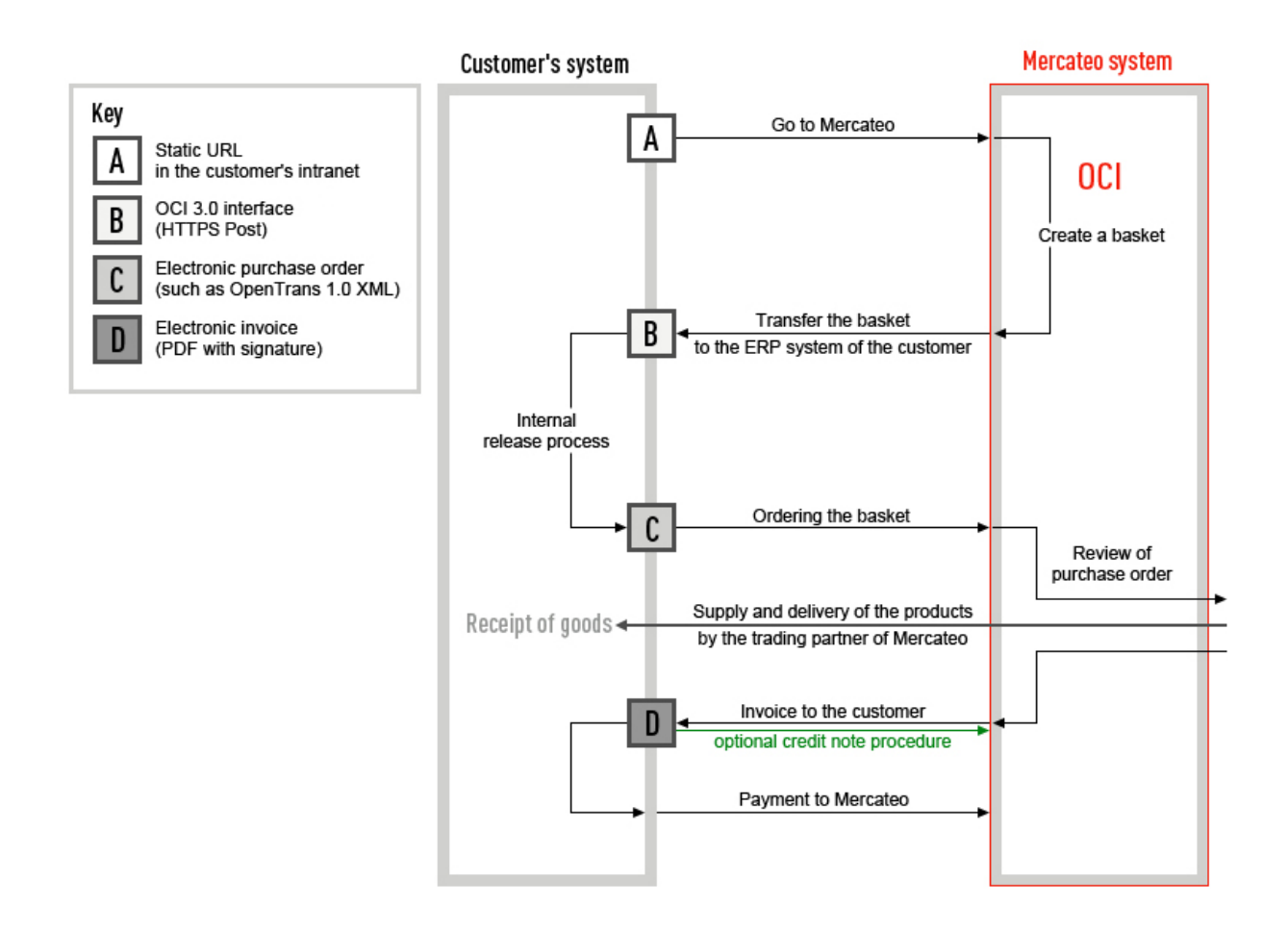

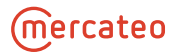

## <span id="page-4-0"></span>**3. Parameters for configuring the OCI URL**

The link that performs the jump to the Mercateo shop contains parameters that are assigned certain values. The following example contains the mandatory parameters.

```
https://www.mercateo.com/basket/oci?USERNAME=IhrUSERNAME&PASSWORD=IhrPASS-
WORD&NEW_ITEM-MATGROUP=__CUSTCLASSSYS__&NEW_ITEM-VENDOR=IhreMercateoKredi-
torennummer&keepBasketAtExport=false&hideCheckoutBut-
ton=true&HOOK_URL=https://www.mercateo.com/basket/httpecho
```
If multiple parameters are to be transferred in the URL they can be linked using an ampersand (&). In an URL which appears in a browser a parameter consists of a name and a value that is assigned by an equals symbol; see also example URL above.

Generally, OCI fields are truncated to 255 characters. Should more than 255 characters be required, we recommend using the parameter NEW\_ITEM-CUST\_FIELDx (where x can stand for 1 to n options), since this field supports 1,000 characters.

Parameters that begin with "NEW\_ITEM-" can have any suffix added onto the name. (NEW\_ITEM-… can also be replaced with  $NI-...$ )

For example:

NEW\_ITEM-CUST\_FIELDx

NEW\_ITEM-MatGroup

NEW\_ITEM-SomeName

Mercateo can loop through fixed parameter values (e.g. shippingMatGroup=99009900) and transfer variable values (e.g. NEW\_ITEM-MATGROUP=\_\_CUSTCLASSSYS\_\_); the parameter value is separated by "\_\_" (two underscores).

**If you entered URL parameters into your system for Mercateo direct entry such parameters will overwrite the parameters preset in the Mercateo system.**

Depending on your ERP system, the parameters can also be entered into a table (e.g. SAP).

The figure "Sample OCI SAP" presents an example table from SAP.

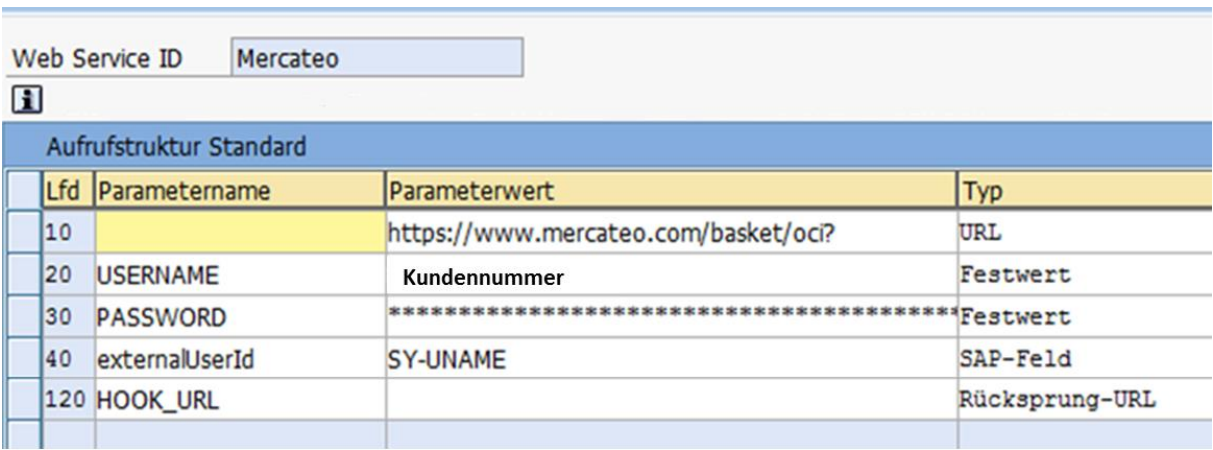

<span id="page-4-1"></span>Sample OCI SAP

## **3.1. Required Parameters (minimum requirement of Mercateo)**

The following parameters satisfy the Mercateo minimum requirements and are accordingly required parameters.

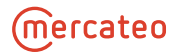

### <span id="page-5-0"></span>**Direct entry URL**

```
The direct entry URL represents the target address and reads as follows for the Mercateo catalogue
https://www.mercateo.com/basket/oci?
or
https://www.mercateo.com/basket/oci
(depending on your ERP-system and version).
```
#### <span id="page-5-1"></span>**USERNAME**

<span id="page-5-2"></span>This parameter is for authentication and typically contains the customer number assigned by Mercateo.

#### **PASSWORD**

Mercateo assigns a unique password. If customer-specific views will be created, then Mercateo will assign additional passwords. The password for the respective view must be entered into the URL as a parameter value.

<span id="page-5-3"></span>**Note:** The PASSWORD parameter is **not** the same password used for logging into www.mercateo.com.

#### **HOOK\_URL**

This parameter sets the return address for the customer's e-procurement system. (https://...).

In the example hyperlink above, the HOOK\_URL is defined as &HOOK\_URL=https://www.mercateo.com/basket/httpecho. This httpecho is intended as a verification function, since it echoes the return values in the browser instead of sending the order to the (customer's) ERP system.

<span id="page-5-4"></span>**Note:** If using a SAP system, this parameter should be sent in the **last position**. Otherwise, it cannot be guaranteed that the parameters after it will be correctly communicated.

## **3.2. Automatically transmitted article information**

Parameters that are automatically sent in the order are: item number (NEW\_ITEM-EXT\_PRODUCT\_ID), price (NEW\_ITEM-PRICE), price unit (NEW\_ITEM-PRICEUNIT), quantity (NEW\_ITEM-QUANTITY), item unit (NEW\_ITEM-UNIT), item description (NEW\_ITEM-DESCRIPTION), item long description (NEW\_ITEM-LONGTEXT), currency (NEW\_ITEM-CURRENCY), offer number/basket ID (NEW\_ITEM-EXT\_QUOTE\_ID) and delivery time (NEW\_ITEM-LEADTIME; in days).

## <span id="page-5-5"></span>**3.3. Parameters for basic settings**

<span id="page-5-6"></span>Various basic settings can be made using the following parameters.

#### **http\_content\_charset**

Default value: iso-8859-15

Valid values: UTF-8, iso-8859-15

This parameter sets the accept-charset attribute in the  $\leq$  form> tag for the return. If this parameter is not set, then the default value iso-8859-15will be used.

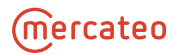

If the parameter http\_content\_charset=UTF-8 is sent when calling the catalogue, then Mercateo sets the attribute accept-charset="UTF-8" in the OCI data form to let the browser know the preferred parameter coding when creating the HTTP request. However, this is not supported by all browsers.

<span id="page-6-0"></span>**Note:** If, despite this, the characters are still not displayed correctly, then add the parameter NEW\_ITEM-IEHACK=☠

## **externalUserId (old shoppingListGroup)**

<span id="page-6-1"></span>The user identification must be transmitted in the field externalUserId in order to personalise individual users upon entering Mercateo and partner web shops.

#### **externalUserIdParam (old slGroupParam)**

If the user identification cannot be transmitted in the field "externalUserId", but only in the field "BE-NUTZER" Mercateo needs the information regarding the parameter in which the user-specific identification is transmitted. This can be set using the parameter "externalUserIdParam":

<span id="page-6-2"></span>externalUserIdParam=BENUTZER

#### **NEW\_ITEM-VENDOR**

The NEW\_ITEM-VENDOR is where the customer stores the creditor number for Mercateo. If this parameter is set in the OCI URL (e.g. NEW ITEM-VENDOR=08154711), then the value "08154711" will be written back to the parameter for the selected items from the public shop for the order. If these are items from exclusive catalogues, then Mercateo replaces "08154711" with the creditor number provided to us for the corresponding exclusive catalogue.

## <span id="page-6-3"></span>**priceUnitIsQuantity**

Default values: true

Valid values: true, false

This parameter controls whether the unit price (or the price for a price quantity if one exists) or the total price relating to the ordered quantity shall be sent in the field NEW\_ITEM-PRICE.

If priceUnitIsQuantity=true, then the total price will be sent and the value of NEW\_ITEM-PRICEU-NIT will be set to NEW\_ITEM-QUANTITY.

<span id="page-6-4"></span>**Note:** If shipping cost splitting has been set for the respective customer, i.e. shipping costs will be distributed over the item prices by percentage, then this parameter will be ignored.

#### **~TARGET**

Default value: \_ top

Valid values: \_top, \_parent, \_main, frameset

The target attribute is set in the <form> tag for the return. If this parameter is not set, then the default value \_top will be used. For frameset, please specify the ID of the desired frame to which the return in a frame-based environment.

## <span id="page-7-1"></span><span id="page-7-0"></span>**3.4. Mercateo-specific system parameters**

#### **ociButtonName**

This parameter can be used for labelling the "OCI Export" button on the shopping basket page. Maximum 30 characters are allowed. Spaces and umlauts should be avoided.

<span id="page-7-2"></span>e.g. ociButtonName=SAP-Jump

#### **hideCheckoutButton**

Default value: false

Valid values: true, false

<span id="page-7-3"></span>If true, then the normal "Proceed to checkout" button on the shopping basket page will be hidden.

### **hideSendBasketButton**

Default value: false

Valid values: true, false

<span id="page-7-4"></span>If the value true is sent, then this parameter hides the "Send shopping basket" button on the shopping basket page.

#### **punchoutFormAutoCommit**

Default value: false

Valid values: true, false

<span id="page-7-5"></span>If true, then the second query for sending the shopping basket will be automatically performed.

#### **keepBasketAtExport**

Default value: false

Valid values: true, false

<span id="page-7-6"></span>If false, then the Mercateo shopping basket cookie ("korb2") will be deleted from the browser by JavaScript when the OCI Export button is clicked.

#### **addViewOptions**

Valid values: uiLanguage.COUNTRYCODE (e.g. de, gb, fr, es, hu)

<span id="page-7-7"></span>The Mercateo User interface (GUI), categories and search filters are displayed in the selected language. Every content as product content, brand worlds and expert ads remain in the language of the platform.

## **3.5. NEW\_ITEM mappings for standard Mercateo features**

#### NEW\_ITEM-CUST\_FIELD3=\_\_TAX\_\_

Value added tax is product-dependent – In Germany it is either 7% or 19%.

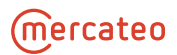

- a) You use NEW\_ITEM-CUST\_FIELD3=\_\_TAX\_\_ to configure the product's VAT to be sent in this field. When the data is sent, you get NEW\_ITEM-CUST\_FIELD3=0.19 or NEW\_ITEM-CUST\_FIELD3=0.07
- b) With NEW\_ITEM-CUST\_FIELD3=\_TAX100\_, you configure the product's VAT to be sent as a percentage.
- c) With NEW\_ITEM-CUST\_FIELD3=\_\_TAX $[0.07=a,0.19=b, *=c]$ \_\_, you can custom define which value shall be sent for the respective value added tax rate ( e.g. 7% is mapped to "a", 19% to "b", and everything else to "c").

### <span id="page-8-0"></span>**NEW\_ITEM-CUSTOM1=\_\_DELIVERYDATE\_\_**

The parameter NEW\_ITEM-CUSTOM1=\_DELIVERYDATE

returns the delivery date (DD-MM-YYYY).

<span id="page-8-1"></span>**Note:** Bear in mind that time passes during your internal approval process, which you would have to add to the above delivery date. Also, the stocks and thus the delivery time may have changed.

## **NEW\_ITEM-CUST\_FIELD2=\_\_RCDESC\_\_**

<span id="page-8-2"></span>The respective return conditions are sent as plain text. We recommend you add this information to the end of the item long description (NEW\_ITEM-CUST\_FIELD), since this field supports up to 1,000 characters.

#### **NEW\_ITEM-…=\_\_MANUFACTURER\_\_**

<span id="page-8-3"></span>The manufacturer name is transmitted by the parameter NEW\_ITEM-...= \_\_MANUFACTURER

#### **NEW\_ITEM-…=\_\_MANUFACTURER\_AID\_\_**

<span id="page-8-4"></span>The manufacturer item number is transmitted by the parameter NEW\_ITEM-…=\_\_MANUFAC-TURER\_AID\_\_

#### **NEW\_ITEM-…=\_\_EAN\_\_**

<span id="page-8-5"></span>The EAN code is transmitted by the parameter NEW  $ITEM-...=-EAN$ 

## <span id="page-8-6"></span>**3.6. Parameters and NEW\_ITEM mappings for material groups**

#### **NEW\_ITEM-MATGROUP=\_\_CUSTCLASSSYS\_\_**

The customer uses the NEW\_ITEM-MATGROUP=\_\_CUSTCLASSSYS\_\_ parameter to address the material group. The classification system is set by the Mercateo OCI configuration in the customer-specific view. For this, Mercateo offers the material groups eClass and UNSPSC. Should you prefer customer-specific material group mapping, please contact your Mercateo project manager, who will go through all the further details with you.

### <span id="page-8-7"></span>**NEW\_ITEM-EXT\_SCHEMA\_TYPE**

With this parameter you can transmit the classification standard of the material group. The notation of the classification standard can be set individually.

For example:

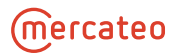

```
NEW_ITEM-EXT_SCHEMA_TYPE= __CUSTCLASSSYSTYPE__
```
or

NEW\_ITEM-EXT\_SCHEMA\_TYPE= \_\_CUSTCLASSSYSTYPE[UNSPSC=Unspsc]\_\_

If the item does not contain any information about the classification system, a default classification standard can be used with parameter: defaultMaterialGroupType

<span id="page-9-0"></span>e.g. defaultMaterialGroupType=ECLASS

### **shippingMatgroup**

If you want to send a constant material group for the shipping costs, such as eClass 25070600 for example, then you must set this parameter as follows: shippingMatGroup=25070600

<span id="page-9-1"></span>This parameter can only be used if the shipping costs are sent as a separate line item (see Point [3.9](#page-10-0) Parameters for shipping costs).

## **3.7. NEW\_ITEM allocations for inventory accounts relating to products and shipping costs**

## <span id="page-9-2"></span>**NEW\_ITEM-xxx[P]=\_\_FEATURE[K-KundennameSK]\_\_ (old NEW\_ITEM-MATGROUP1)**

<span id="page-9-3"></span>With the parameter  $NEW\_ITEM-xxx[P]=-\_FEATURE[K-KundennamesK1]$ <sub>--</sub> the customer addresses the inventory account.

## **NEW\_ITEM-xxx[S]=0815**

If the shipping costs are transmitted as a separate item a fixed inventory account can be determined this way.

For example:

 $(IPI = Product)$ 

([S] = Shipping costs)

NEW\_ITEM-SACHKONTO[P]=\_\_FEATURE[K-KundennameSK1]\_\_

NEW\_ITEM-SACHKONTO[S]=0815

Should you prefer to send the ledger account, please contact your Mercateo project manager, who will go through all the further details with you.

## <span id="page-9-4"></span>**3.8. Fixed and variable values from the Buyer AID for exclusive catalogs**

With this option a variable value can be read from your exclusive catalog. The value is defined in the BUYER\_AID field.

If there is no value in the catalog, a predefined fixed value is transmitted.

<sup>1</sup> Will be determined by Mercateo

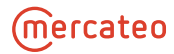

```
NEW_ITEM-CONTRACT = __FEATURE [variable-exclusive-catalog-Buyer_AID_value, 
default-fixed-value]
```
For example:

```
NEW_ITEM-CONTRACT = __FEATURE [customer_name_contract_ID, 4600020310] __
```

```
NEW ITEM-CONTRACT_ITEM = __FEATURE [Customer_Name_Contract_Pos, 10] __
```
Separator =, ("comma")

<span id="page-10-0"></span>Should you prefer this transfer, please contact your Mercateo project manager, who will coordinate everything else with you.

## **3.9. Parameters for shipping costs**

<span id="page-10-1"></span>The shipping costs can be sent as a separate item or added to the percentile item price (shipping cost splitting). Shipping cost splitting is set in the customer configuration by the Mercateo project manager.

### **skipZeroShippings**

Default value: false

Valid values: true, false

This parameter configures the sending or suppression of shipping cost items valued at  $\epsilon$ 0.

<span id="page-10-2"></span>If no **shipping cost splitting** has been set for the customer, then this parameter must be set to true.

#### **shippingMatGroup**

Should you receive shipping costs as a separate line item, you can store a constant material group for the shipping costs. For the example eClass 25070600, you would set the parameter as follows: shippingMat-Group=25070600

<span id="page-10-3"></span>You will find more information about the material group under Point 3.6 Parameters and NEW\_ITEM mappings for material groups.

#### **ociItemserviceMode**

Default value: ZERO\_ONE

Valid values: OMIT, TRUE\_FALSE, ZERO\_ONE, ONE\_ZERO, X

Should you receive shipping costs as a separate line item, you can use this parameter to configure whether the item is a product or shipping costs.

OMIT = The item row will be omitted

TRUE\_FALSE = If true, then shipping – if false, then product

ZERO\_ONE = If " $0$ ", then shipping - if "1", then product

ONE\_ZERO = If "1", then shipping – if " $0$ ", then product

 $X = If empty, then shipping - if "0", then product$ 

## <span id="page-11-1"></span><span id="page-11-0"></span>**3.10. NEW\_ITEM mappings for attachments**

## **NEW\_ITEM-SIDAB=\_\_SIDAB\_\_**

The NEW\_ITEM-SIDAB =\_\_SIDAB\_\_ parameter will return the value "1" if a safety data sheet exists. In this case, the URL to the safety data sheet will be sent in the field NEW\_ITEM-ATTACHMENT. NEW\_ITEM-SIDAB returns a value of "0" if there is no safety data sheet. An alternative to this is the parameter NEW\_ITEM-ATTACHMENT=\_\_MIME[safetyDatasheet]\_\_.

## <span id="page-11-2"></span>**NEW\_ITEM-ATTACHMENT=\_\_MIME\_\_**

This parameter allows access to URLs of pictures, data sheets and safety data sheets. An alternative to this is the parameter NEW\_ITEM-SIDAB=\_\_SIDAB\_\_.

For example:

NEW\_ITEM-ATTACHMENT=\_\_MIME[image]\_\_ NEW\_ITEM-ATTACHMENT1= Article URL Shop (automatically set) NEW\_ITEM-ATTACHMENT2=\_\_MIME[datasheet]\_\_ NEW\_ITEM-ATTACHMENT3=\_\_MIME[safetyDatasheet]\_\_

(Alternative toNEW\_ITEM-SIDAB)

### <span id="page-11-3"></span>**allowAttachments**

Default value: true

Valid values: true, false

The transmission of attachments by default can be switched off with allowAttachments=false.

## <span id="page-11-4"></span>**3.11. Parameters for search key word transmission**

Using the parameter routing=category&id=xx you can transmit the user search key word to the Mercateo procurement platform. In case of an OCI entry the corresponding Mercateo page of the search key word opens directly.

Please transmit umlauted letters such as ä, ö, ü as ae, oe, ue and ß as double-s.

Example:

User entry: Transmitting "Bürobedarf" to Mercateo:

```
routing=category&id=Buerobedarf
```
## **3.12. Shopping lists / Multi-user-ability / Connecting to external webshops**

You enable the shopping list function on your Mercateo procurement platform using the following parameters. Should you have any questions regarding shopping lists, please contact your Mercateo project manager.

The requirement is the transfer of the user-specific identifier in the parameter  $ext{externalUserId}=xx$ 

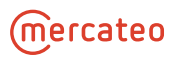

Shopping list Order archive Settings User data

#### **Shopping lists**

With shopping lists you are able to make a note of products that are required on a regular basis. You will no longer have to look for these products in the Mercateo range when you place an order, but can take them from a shopping list and put them directly into the shopping basket. To include a product in a shopping list, did on the "highlight item" link on the product detail page and the product of a shopping list My shopping lists Set up a new shopping list

## <span id="page-12-0"></span>**enableShoppingLists**

Default value: false

Valid values: true, false

<span id="page-12-1"></span>enableShoppingLists=true is required to use the mentioned functions.

## **3.13. Modifying a shopping basket**

This function allows the user to modify shopping baskets or purchase order requests after sending of the shopping basket and before sending the order.

These changes may only be done using this function since article prices and shipping costs can depend on the order quantities. If the shopping basket has only been changed in your system, then this could lead to errors when ordering.

For this process, a new (!) shopping basket is created and exported. The old shopping basket must be disabled in your system.

You can use these functions using 2 variants, namely manually entering the offer number / shopping basket by the requester or automatically via a dynamic jump to the existing shopping basket.

<span id="page-12-2"></span>The information for the existing shopping basket is contained in the respective OCI return fields:

## **NI-EXT\_QUOTE\_ID (formerly: NEW\_ITEM-EXT\_QUOTE\_ID)**

Parameter value: \_\_EXPORTID\_\_

<span id="page-12-3"></span>The offer number created can be taken from the OCI return field NI-EXT\_QUOTE\_ID.

#### **EXT\_QUOTE\_ITEM**

Parameter value: (no value required)

The item number of the shopping basket can be taken from the OCI return field EXT\_QUOTE\_ITEM.

## **Variant 1: Manual input of the offer number / shopping basket number:**

#### <span id="page-12-4"></span>**showGo2QuotField**

Default value: false Valid values: true, false

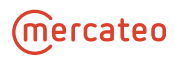

Upon OCI jump to Mercateo, this parameter shows on the shopping basket site an input field for order / shopping basket numbers if no items have been selected. There, the customer can make any necessary modifications to the existing offer. That means, you enter the offer / shopping basket ID into the search field presented and thereby access the existing offer in order to make the necessary corrections.

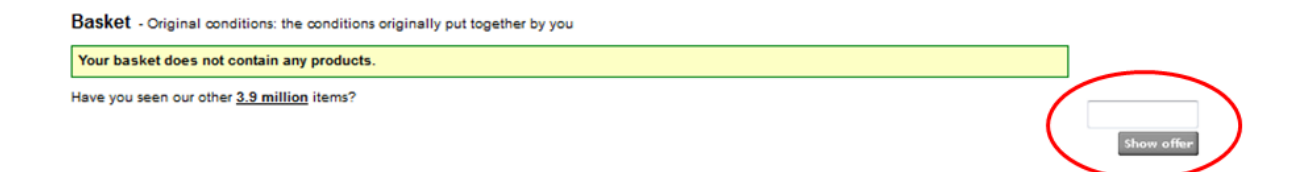

## **Variant 2: Dynamic jump for calling the existing shopping basket**

Another call possibility (URL) is created which copies offer / shopping basket number of the existing offer and opens it on the Mercateo website.

## <span id="page-13-0"></span>**routing=basket&id=<Id>**

This parameter sends the ID of the existing offer / shopping basket to the Mercateo system.

e.g. shopping basket xyz0815 is called using the parameter routing=basket&id=xyz0815.

In this case, the ID readout from the OCI return value  $NI-EXT$  QUOTE ID must take place in your system.

<span id="page-13-1"></span>Your Mercateo project manager will gladly answer any questions about modifying the shopping basket.

## **3.14. Resending the shopping basket**

With this function, you allow the requester to receive a **new** offer/shopping basket from an **already approved** request. (I.e., it contains the same items) This must then be approved again and sent as an order.

Analogous to the 2 variants of modifying the shopping basket, you jump into the first already ordered offer, make the necessary corrections for the new purchase order request and send the order.

Your Mercateo project manager will gladly answer any questions about resending the shopping basket.

<span id="page-13-2"></span>Your project manager will also gladly advise you if you have connected a custom OCI web shop via your Mercateo solution, where you have to send the item offer number directly to your supplier.

## **4. Support**

If **technical problems** or **questions regarding the interface** occur after being connected succesfully, our support team will be more than happy to assist.

Our support team can be contacted Monday to Friday between 8am and 4:30pm (CET) by email support@mercateo.com or phone +49(0)89-21129027.

Please note that our support team is only providing support on technical matters and troubleshooting.